**Service Alert** Mazda North American Operations **Irvine, CA 92618-2922**

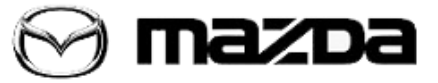

### **Subject:**

**DTC U2050:55 STORED AFTER BCM SOFTWARE UPDATE**

**Service Alert No.:** SA-055/19

**Last Issued:** 12/10/2019

## **APPLICABLE MODEL(S)/VINS**

2019 Mazda3

## **DESCRIPTION**

Some vehicles may store DTC U2050:55 (Activation of remote control not implemented) after a BCM software update.

Follow the repair procedure when this issue occurs.

# **REPAIR PROCEDURE**

1. Are there any warning lights and/or warning messages?

- Yes Go to next step.
- No Ignore the DTC.

2. Connect MDARS.

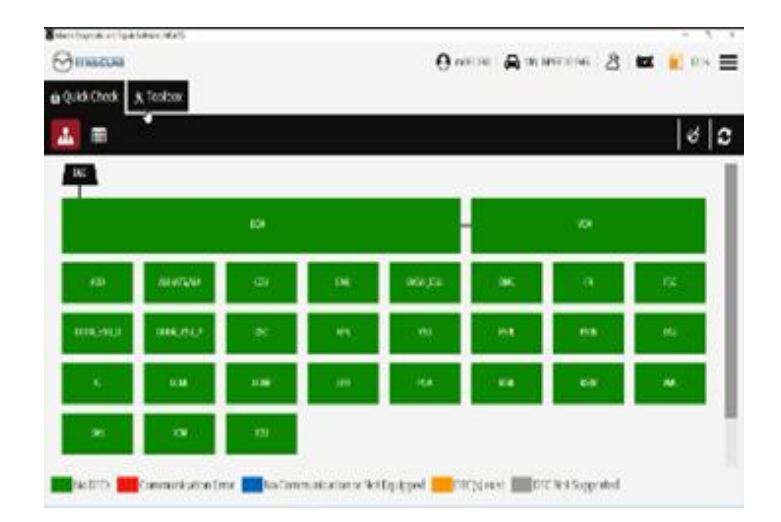

### Page **1** of **3**

**CONSUMER NOTICE**: The information and instructions in this bulletin are intended for use by skilled technicians. Mazda technicians utilize the proper tools/ equipment and take training to correctly and safely maintain Mazda vehicles. These instructions should not be performed by "do-it-yourselfers." Customers should not assume this bulletin applies to their vehicle or that their vehicle will develop the described concern. To determine if the information applies, customers should contact their nearest authorized Mazda dealership. Mazda North American Operations reserves the right to alter the specifications and contents of this bulletin without obligation or advance notice. All rights reserved. No part of this bulletin may be reproduced in any form or by any means, electronic or mechanical---including photocopying and recording and the use of any kind of information storage and retrieval system ---without permission in writing.

### © 2019 Mazda North American Operations, U.S.A.

3. Verify if the Telematics Control Unit (TCU) is at the latest software level. Is the TCU at the latest software level?

- Yes Go to step 4.
- No Update TCU software, then go to step 4.

4. Select the following:

- A. Toolbox
- B. Repair icon
- C. MAZDA CONNECT
- D. RES smartphone type registration work
- E. RUN.

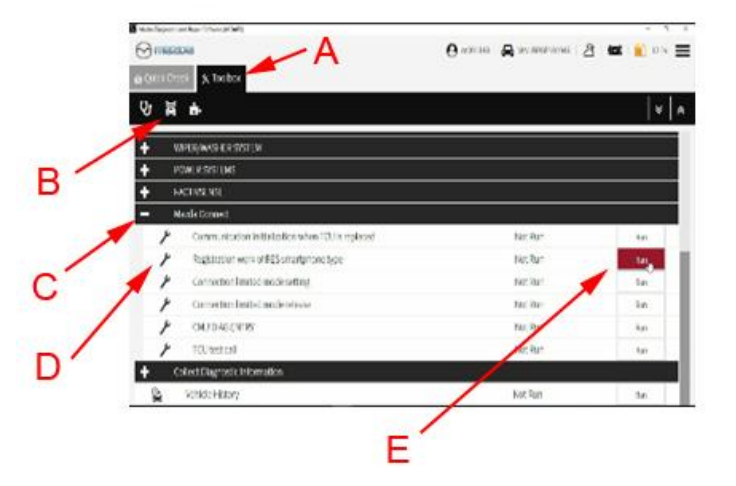

Page **2** of **3**

**CONSUMER NOTICE**: The information and instructions in this bulletin are intended for use by skilled technicians. Mazda technicians utilize the proper tools/ equipment and take training to correctly and safely maintain Mazda vehicles. These instructions should not be performed by "do-it-yourselfers." Customers should not assume this bulletin applies to their vehicle or that their vehicle will develop the described concern. To determine if the information applies, customers should contact their nearest authorized Mazda dealership. Mazda North American Operations reserves the right to alter the specifications and contents of this bulletin without obligation or advance notice. All rights reserved. No part of this bulletin may be reproduced in any form or by any means, electronic or mechanical---including photocopying and recording and the use of any kind of information storage and retrieval system ---without permission in writing.

© 2019 Mazda North American Operations, U.S.A.

5. Follow the on-screen instructions.

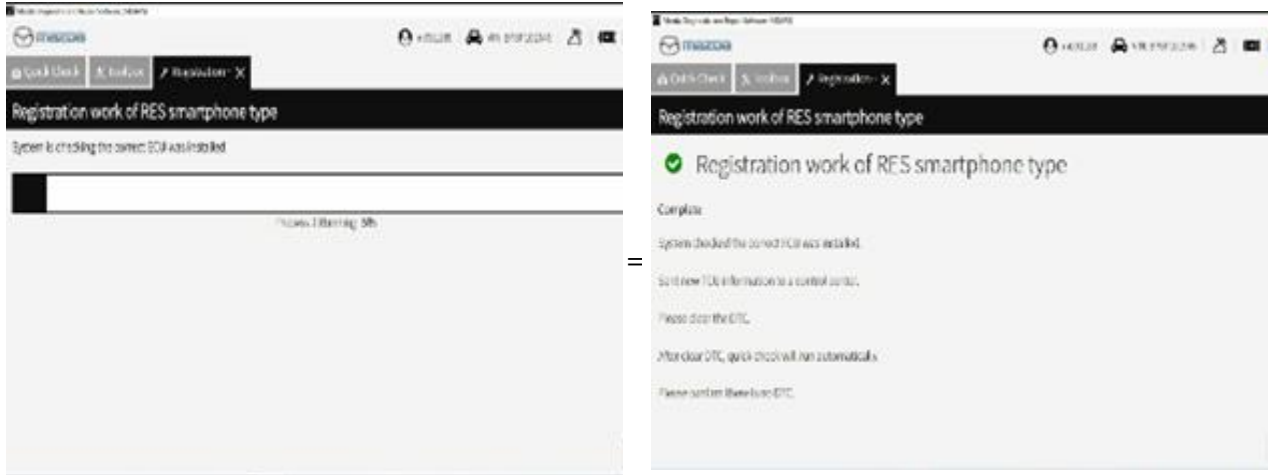

6. Select Quick Check (A), then start the engine and select the DTC Clear icon (B). **CAUTION:** 

- If the engine is not started, DTC P2610 is stored and cannot be erased.
- If DTC U2050:55 is stored, ignore it. A TSB is pending.

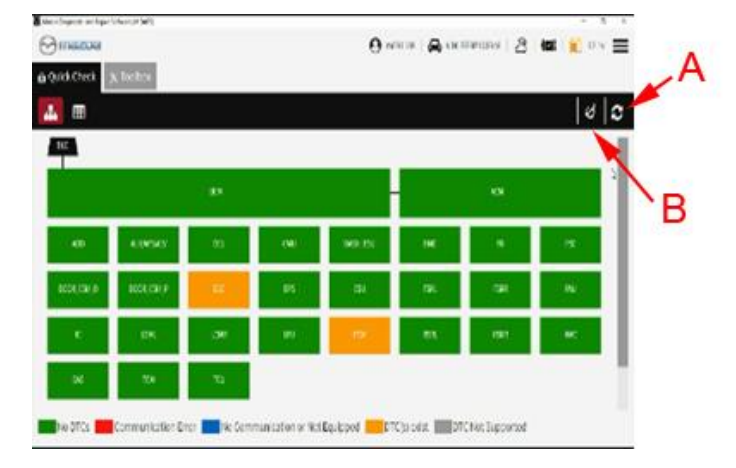

#### Page **3** of **3**

**CONSUMER NOTICE**: The information and instructions in this bulletin are intended for use by skilled technicians. Mazda technicians utilize the proper tools/ equipment and take training to correctly and safely maintain Mazda vehicles. These instructions should not be performed by "do-it-yourselfers." Customers should not assume this bulletin applies to their vehicle or that their vehicle will develop the described concern. To determine if the information applies, customers should contact their nearest authorized Mazda dealership. Mazda North American Operations reserves the right to alter the specifications and contents of this bulletin without obligation or advance notice. All rights reserved. No part of this bulletin may be reproduced in any form or by any means, electronic or mechanical---including photocopying and recording and the use of any kind of information storage and retrieval system ---without permission in writing.

© 2019 Mazda North American Operations, U.S.A.